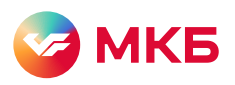

## Быстрый доступ с iOS в МКБ Инвест

1. Войдите в МКБ Инвест в Safari – <https://mkb-broker.ru>

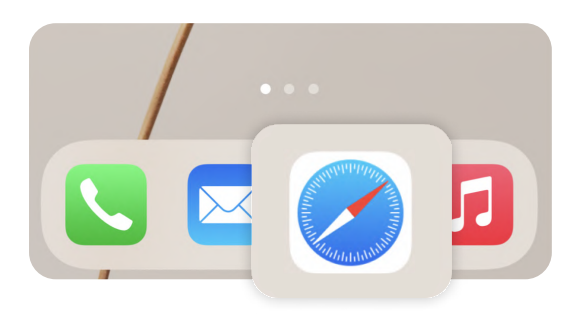

2. Нажмите Поделиться в нижней части экрана.

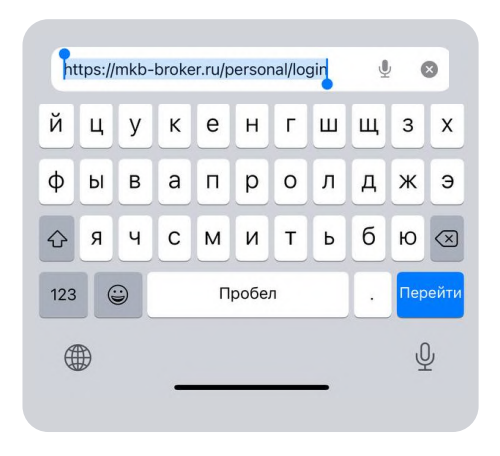

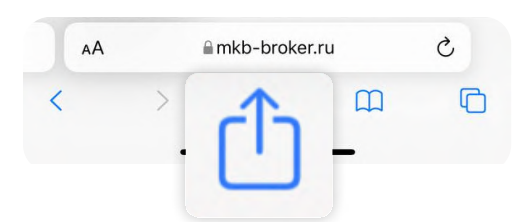

3. Выберите На экран «Домой».

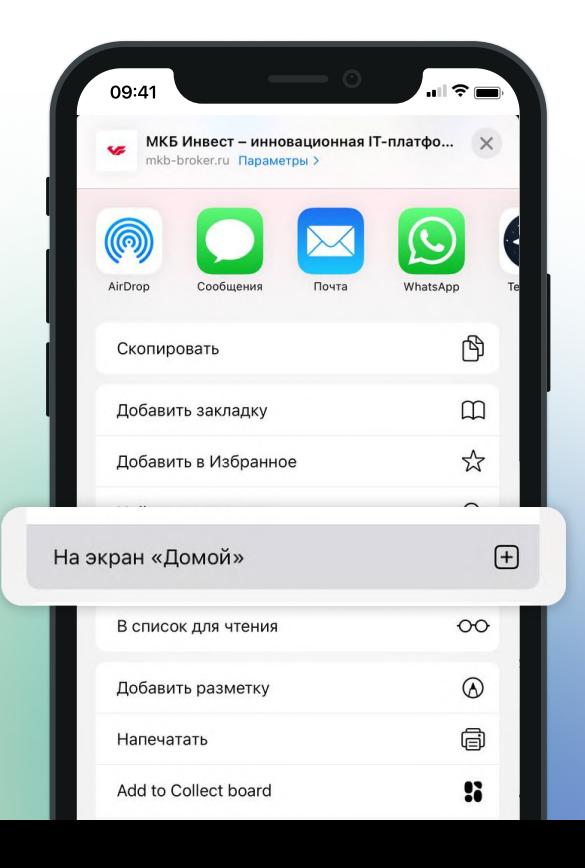

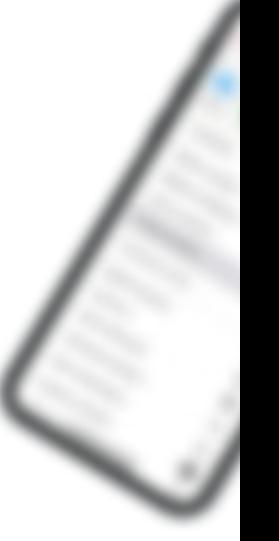